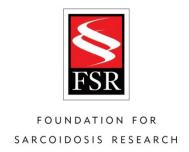

### We want to see your social posts!

Tag @stopsarcoidosis and #stopsarcoidosis

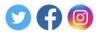

### **How to Tag FSR in Your Social Posts**

#### **Facebook**

- Write your post and upload any content you would like to include (photo, video, etc.)
- When your post is complete and you're ready to tag FSR, type the @ symbol followed by stopsarcoidosis (you can also type Foundation for Sarcoidosis Research).

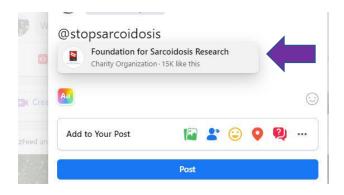

 Make sure to select Foundation for Sarcoidosis Research so the @symbol disappears and a blue highlight appears.

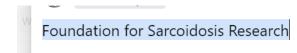

• Important note: your audience for this post must be public or FSR will not be able to see it.

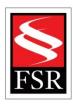

## FOUNDATION FOR SARCOIDOSIS RESEARCH

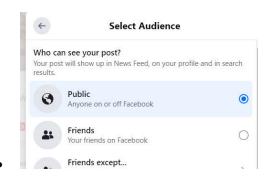

Post your status!

### Instagram

- Select the post or story you want to share.
- o Enter #stopsarcoidosis in the caption.
- Or, select "Tag People" and Tag @stopsarcoidosis.

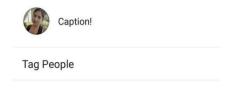

Post the photo.

0

o **Note**: your account must be public in order for FSR to see it.

### **Twitter**

- o Click the Tweet button to post the Tweet to your profile.
- Type your Tweet into the compose box at the top of your Home timeline, or click the
  Tweet button in the navigation bar.

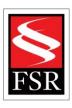

# FOUNDATION FOR SARCOIDOSIS RESEARCH

- o Include up to 4 photos, a GIF, or a video in your Tweet.
- o Type the @stopsarcoidosis or #stopsarcoidosis in your tweet or as a second comment.
- o **Note:** Your Twitter must be a public account in order for FSR to see it.